# Stojan na plochý monitor Dell™ E Uživatelská příručka

### Poznámky, upozornění a varování

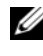

**POZNÁMKA:** POZNÁMKA označuje důležité informace, které pomáhají lepšímu využití počítače.

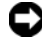

 $\bullet$  UPOZORNĚNÍ: UPOZORNĚNÍ označuje nebezpečí poškození hardwaru nebo ztráty dat a popisuje, jak se lze problému vyhnout.

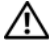

UPOZORNĚNÍ: VAROVÁNÍ upozorňuje na potenciální poškození majetku a riziko úrazu nebo smrti.

Ostatní ochranné známky a obchodní názvy mohou být v tomto dokumentu použity buď v souvislosti s organizacemi, které si na tyto ochranné známky a obchodní názvy činí nárok, nebo s jejich produkty. Společnost Dell Inc. si nečiní nárok na jiné ochranné známky a obchodní názvy než své vlastní.

<sup>—&</sup>lt;br>Změna informací v tomto dol<br>© 2008 Dell Inc. Všechna prá<br>Jakákoli reprodukce bez nísem Změna informací v tomto dokumentu vyhrazena. © 2008 Dell Inc. Všechna práva vyhrazena.

Jakákoli reprodukce bez písemného povolení společnosti Dell Inc. je přísně zakázána.

Ochranné známky použité v tomto textu: Dell a logo DELL jsou ochranné známky společnosti Dell Inc.; VESA je registrovaná ochranná známka společnosti Video Electronics Standards Association.

### obsah

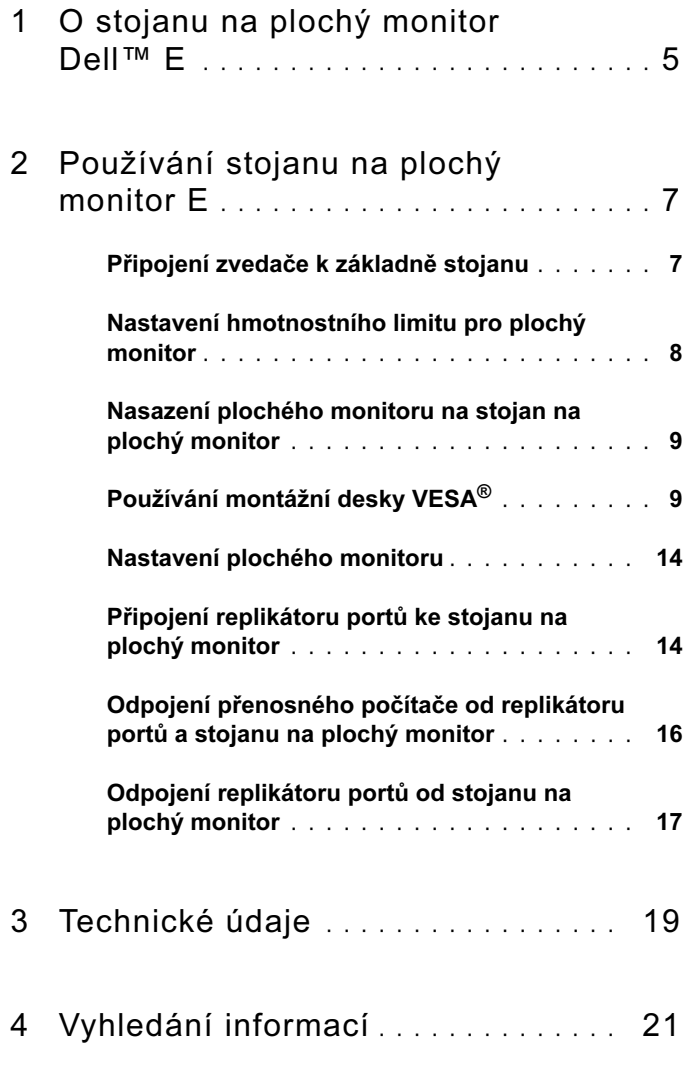

#### obsah

### <span id="page-4-0"></span>O stojanu na plochý monitor Dell™ E

Stojan na plochý monitor Dell™ E podporuje: •

- 12,1 až 17palcové přenosné počítače Dell řady E
- Replikátory Dell E-Port a Dell E-Port Plus
- Ploché monitory do 24 palců

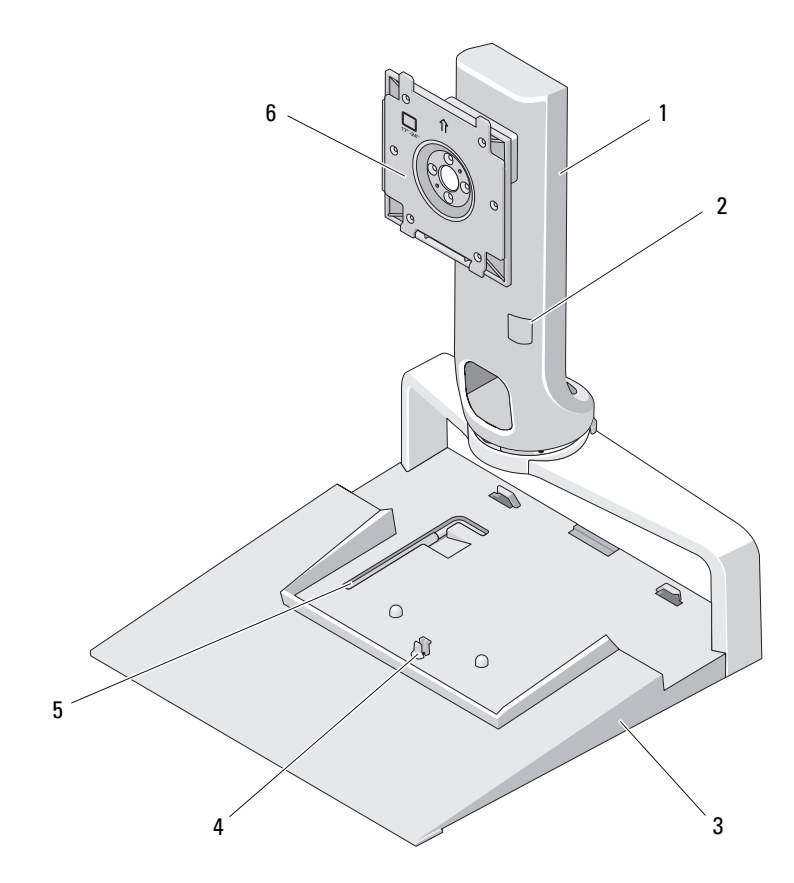

- 
- 
- nástroj pro nastavení hmotnosti monitoru
- zvedač 2 nastavení hmotnosti monitoru
- základna 4 uvolňovací západka pro replikátor portů
	- připojovací deska monitoru

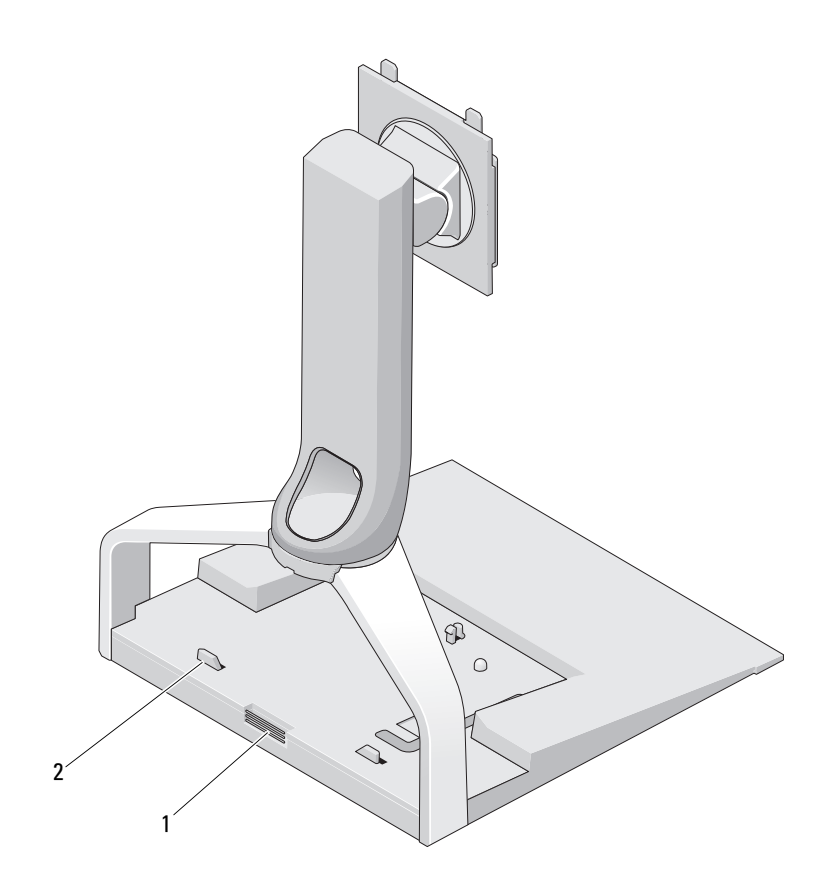

 uvolňovací tlačítko pro replikátor portů vodítka pro replikátor portů

# <span id="page-6-0"></span>Používání stojanu na plochý monitor E

### <span id="page-6-1"></span>Připojení zvedače k základně stojanu

- 1 Vyrovnejte přední část zvedače a slot pro připojení.
- 2 Zasuňte zvedač do slotu pro připojení. Jakmile bude zvedač plně zasunut do základny stojanu, ozve se cvaknutí.

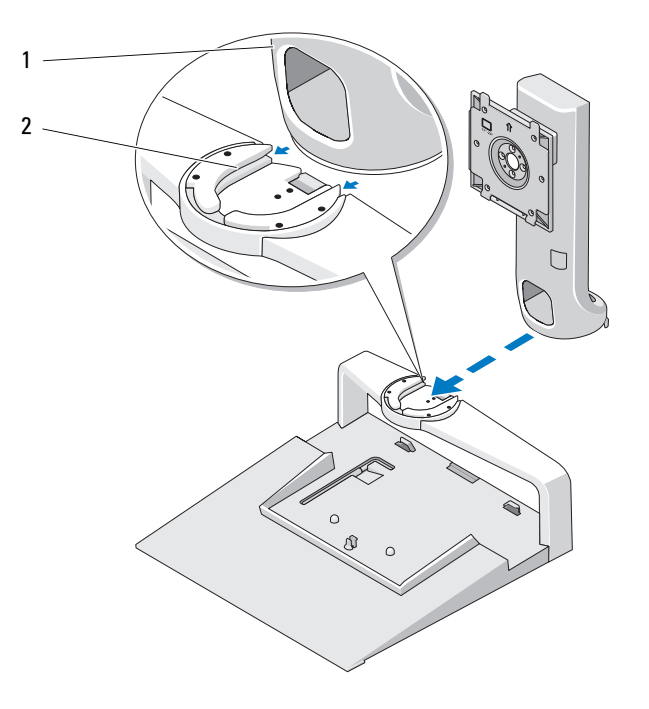

1 zvedač 2 slot pro připojení na základně stojanu

#### <span id="page-7-0"></span>Nastavení hmotnostního limitu pro plochý monitor

Výchozí hmotnostní limit pro plochý monitor je nastaven pro 17 až 20palcový monitor. Pokud používáte 20 až 24palcový monitor, nastavte hmotnostní limit na stojanu na plochý monitor.

- 1 Vyhměte nástroj ze základny stojanu na plochý monitor.
- 2 Vložte nástroj do slotu hmotnostního limitu.
- 3 Otočte nástrojem proti směru hodinových ručiček tak, abyste šipku nasměrovali na nastavení 20 až 24 palců.

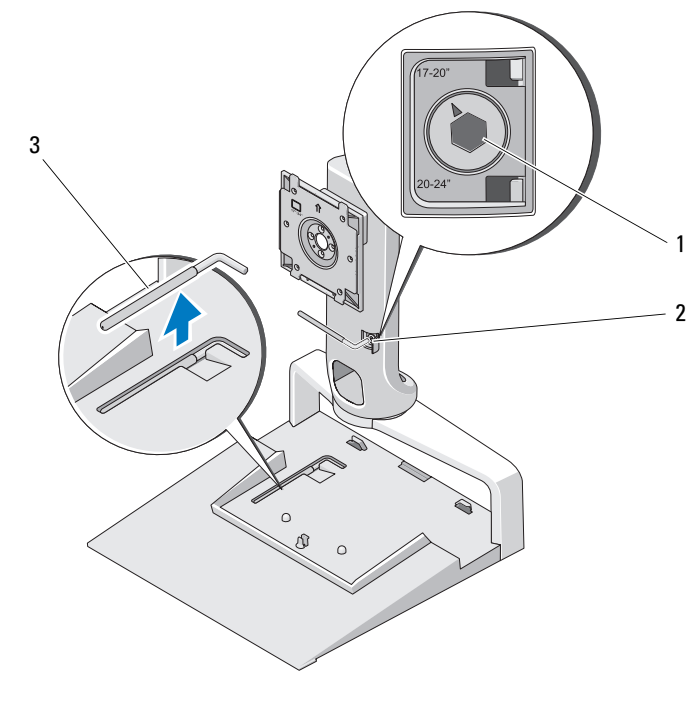

- 1 zvětšený hmotnostní limit 2 slot hmotnostního limitu
- 3 nástroj pro nastavení hmotnostního limitu

#### <span id="page-8-0"></span>Nasazení plochého monitoru na stojan na plochý monitor

- 1 Vyrovnejte zadní část plochého monitoru a připojovací desku na zvedači.
- 2 Nasuňte plochý monitor na připojovací desku a ujistěte se, že je monitor bezpečně upevněn na svém místě.

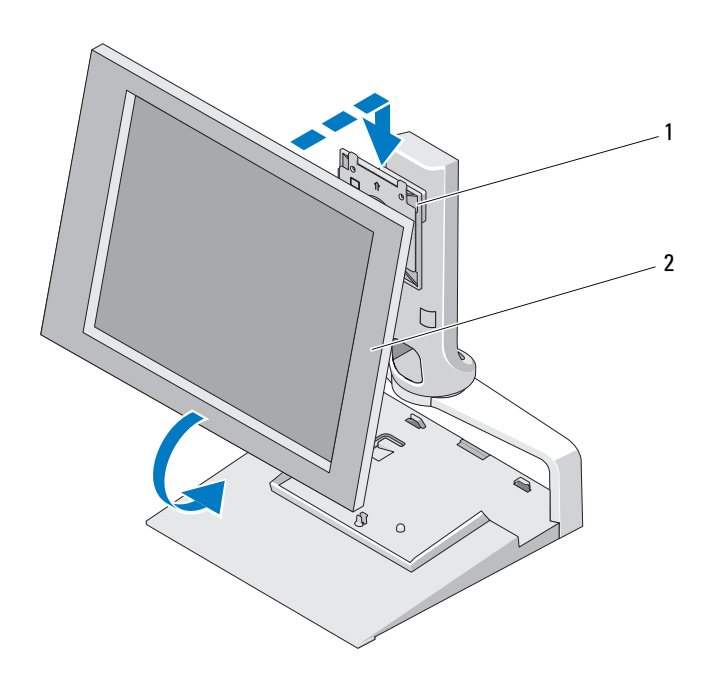

1 připojovací deska 2 plochý monitor

### <span id="page-8-1"></span>Používání montážní desky VESA*®*

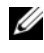

**24 POZNÁMKA:** Montážní deska VESA je volitelný doplněk. Informace o koupi najdete na stránkách Dell.com.

Montážní desku VESA použijte pro připevnění monitoru na stojan na plochý monitor v případě, že váš monitor nelze připojit pomocí připojovací desky.

 Z připojovací desky na stojanu na plochý monitor odstraňte všechny čtyři šrouby.

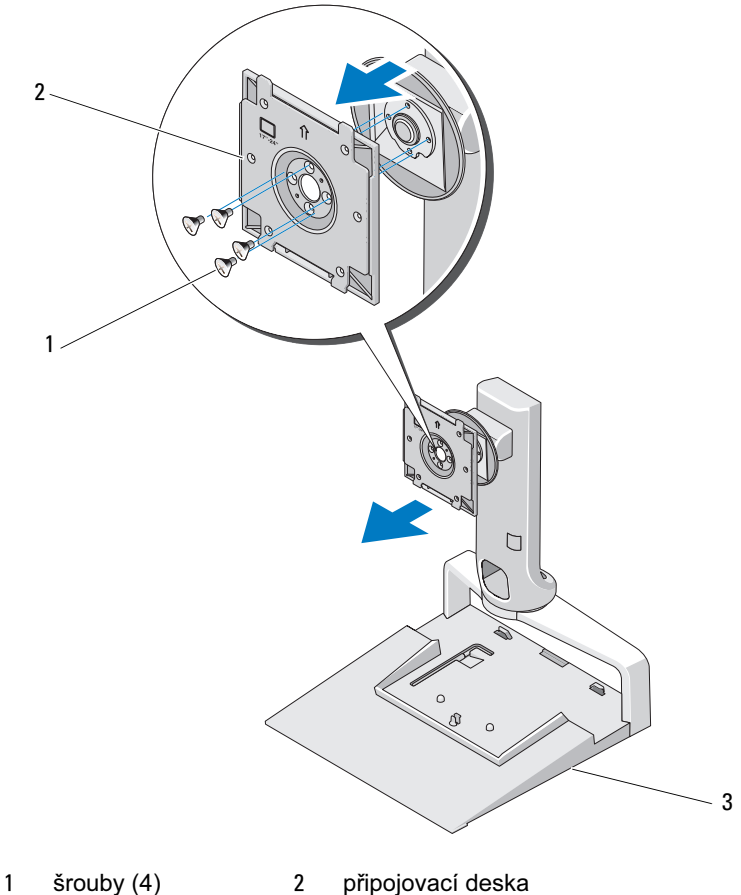

- 
- 
- stojan na plochý monitor

2 Pomocí čtyř šroubů dodaných s připojovací deskou připevněte montážní desku VESA.

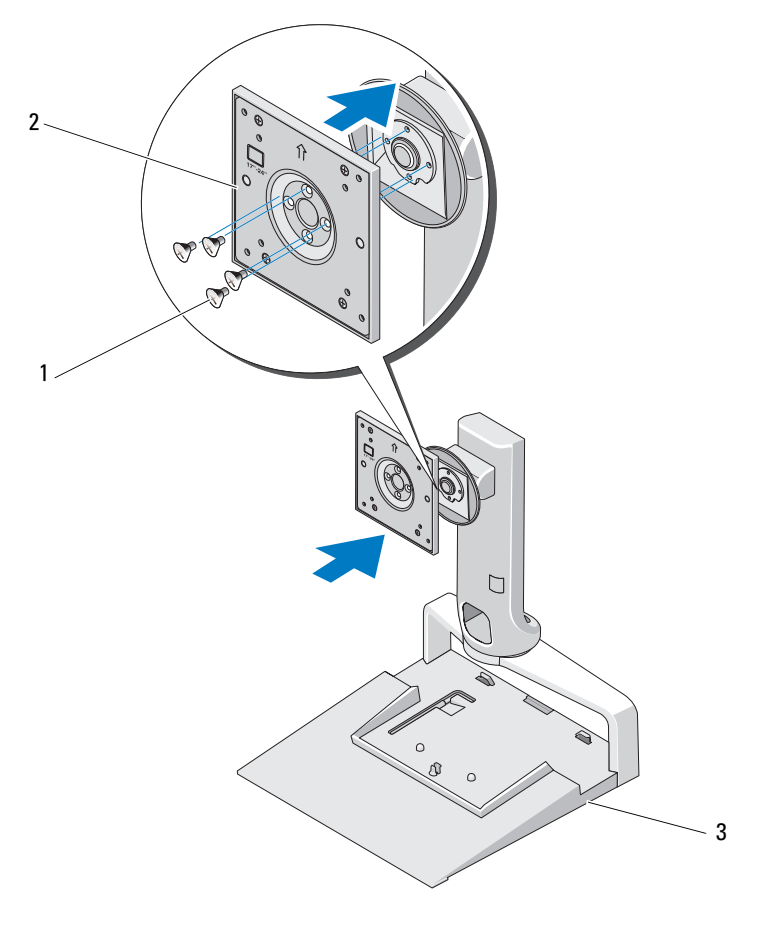

- 1 šrouby (4) 2 montážní deska VESA
- 
- 3 stojan na plochý monitor

**20 POZNÁMKA:** Pro různé ploché monitory mohou platit různé standardy. Pokud následující údaje neplatí pro váš monitor, nahlédněte do dokumentace dodané s monitorem.

V případě, že je používáte maximálně 15palcový monitor:

- a Použijte čtyři otvory blíže středu montážní desky VESA (mezi otvory je průměr 75 mm x 75 mm).
- b Do zbývajících čtyř otvorů na montážní desce VESA vložte krytky.
- c Připevněte monitor k montážní desce VESA.

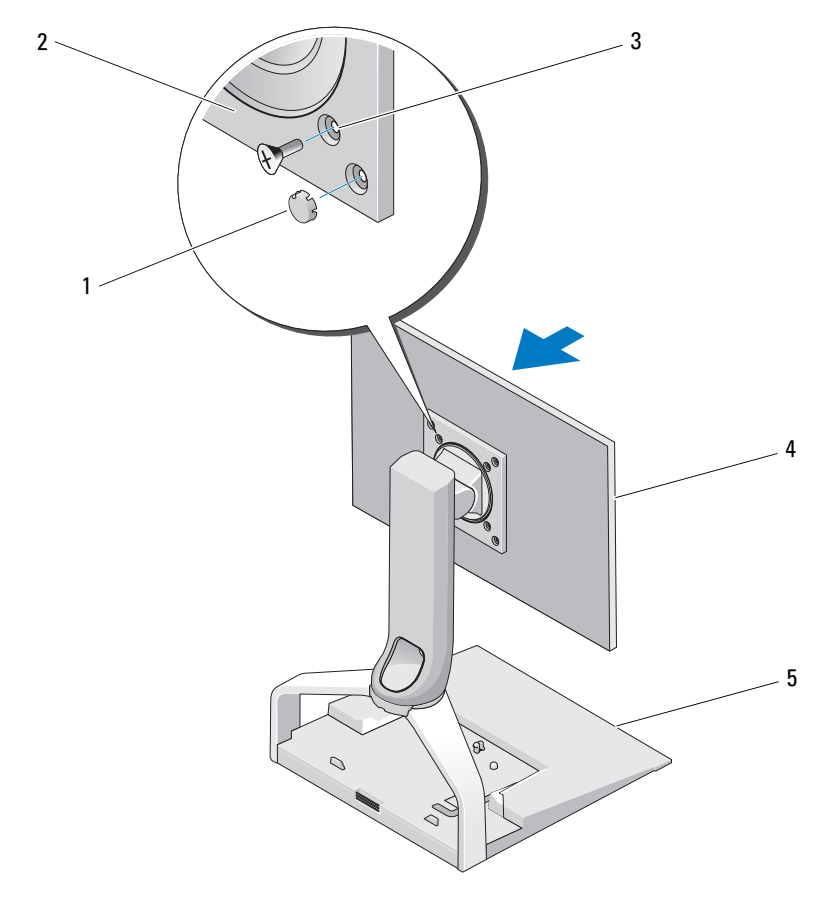

- 
- 1 krytky (4) 2 montážní deska VESA
- 3 otvory pro šrouby u monitoru do 15 palců (4) 4 plochý monitor
- 5 stojan na plochý monitor

Pokud používáte monitor větší než 15 palců:

- a Použijte čtyři otvory dále od středu montážní desky VESA (mezi otvory je průměr 100 mm x 100 mm).
- b Do zbývajících čtyř otvorů na montážní desce VESA vložte krytky.
- c Připevněte monitor k montážní desce VESA.

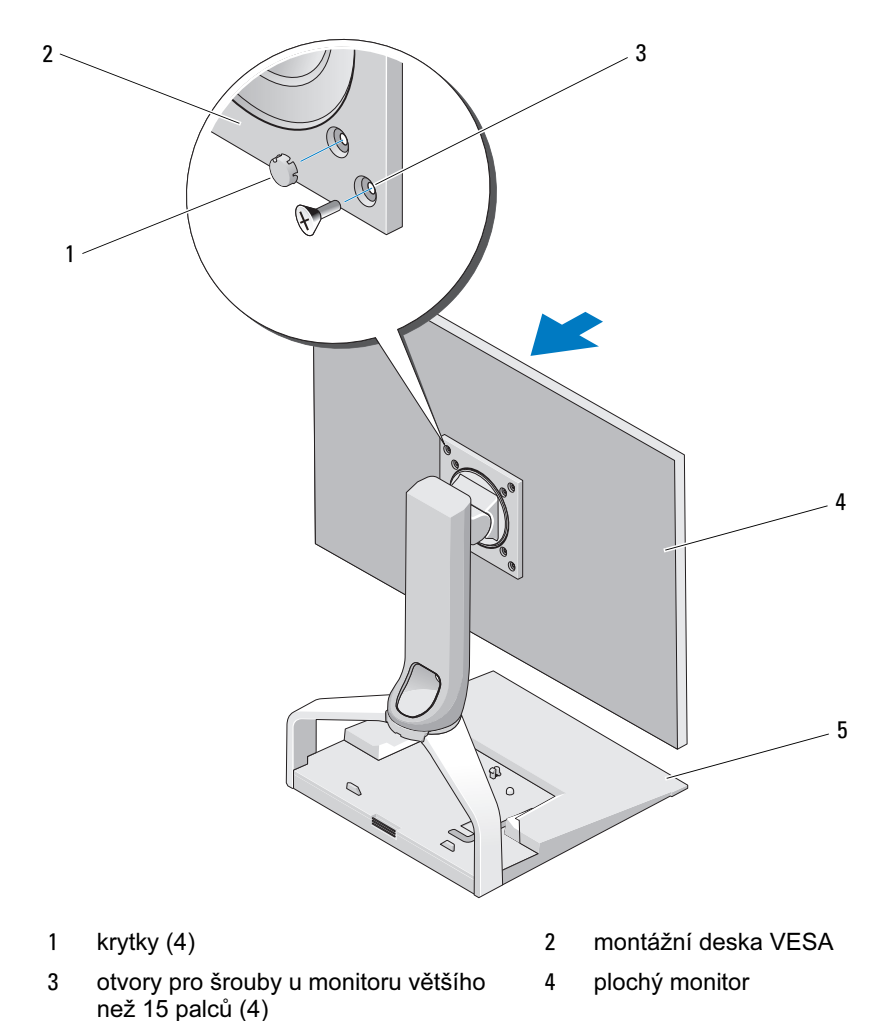

5 stojan na plochý monitor

### <span id="page-13-0"></span>Nastavení plochého monitoru

UPOZORNĚNÍ: Pokud máte přenosný počítač umístěn ve stojanu na plochý monitor a chcete změnit orientaci monitoru z orientace na šířku na orientaci na výšku, zvětšete úhel monitoru a ujistěte se, že přenosný počítač nepřekáží.

Plochý monitor můžete na stojanu na plochý monitor nastavit následujícími způsoby: •

- Zvětšit nebo změnšit úhel monitoru.
- Zvýšit nebo snížit monitor.
- Natočit monitor vpravo nebo vlevo.
- Natočit monitor do orientace na šířku nebo na výšku.

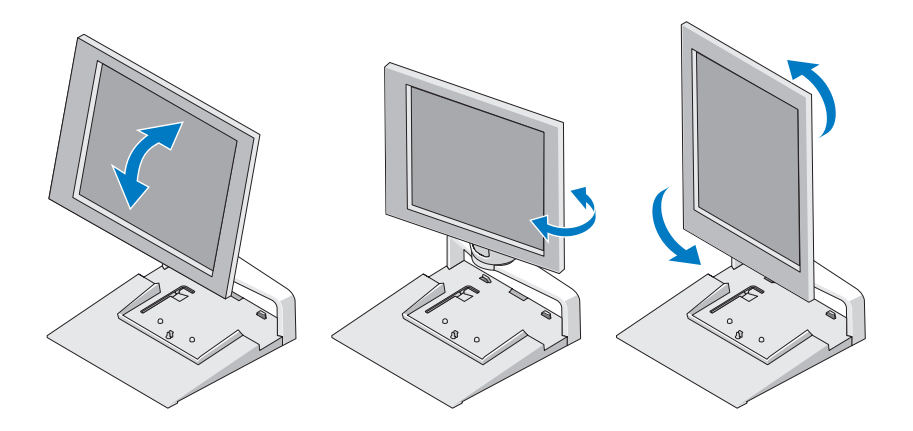

#### <span id="page-13-1"></span>Připojení replikátoru portů ke stojanu na plochý monitor

- 1 Když je přední část replikátoru portů mírně zvednuta, zasuňte replikátor portů směrem do zadní části stojanu na plochý monitor, dokud se replikátor portů nezastaví o vodítka.
- 2 Zatlačte na replikátor portů směrem dolů, abyste jej na stojanu na plochý monitor zajistili uvolňovací západkou.

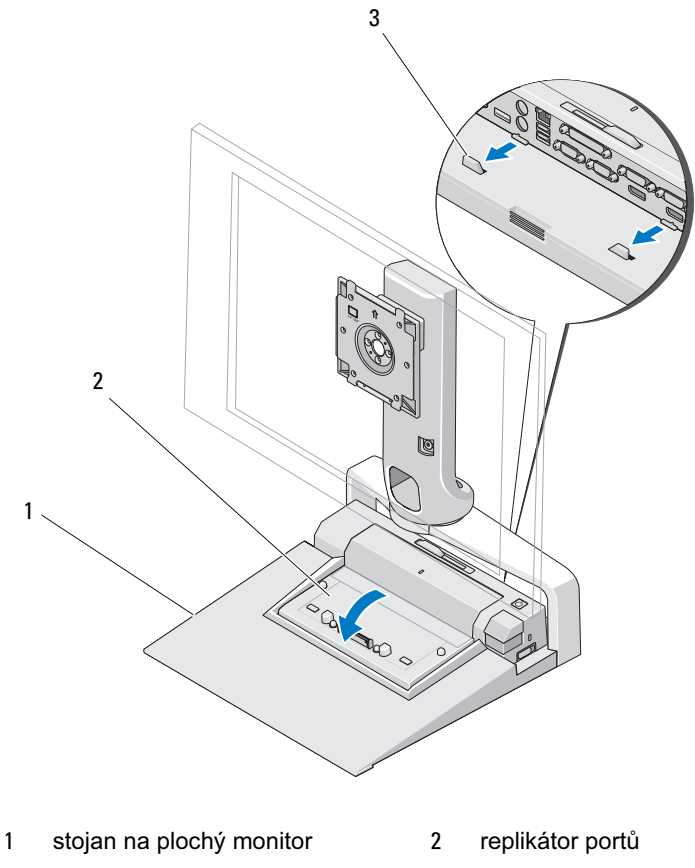

- 3 vodítka na stojanu na plochý monitor
- 3 Při nastavování replikátoru portů postupujte podle pokynů. Viz uživatelská příručka E-Port nebo uživatelská příručka E-Port Plus, která byla dodána s replikátorem portů nebo viz support.dell.com.

#### <span id="page-15-0"></span>Odpojení přenosného počítače od replikátoru portů a stojanu na plochý monitor

- 1 Stiskněte tlačítko pro vysunutí na boční straně replikátoru portů.
- 2 Zvědněte přenosný počítač z replikátoru portů a stojanu na plochý monitor.

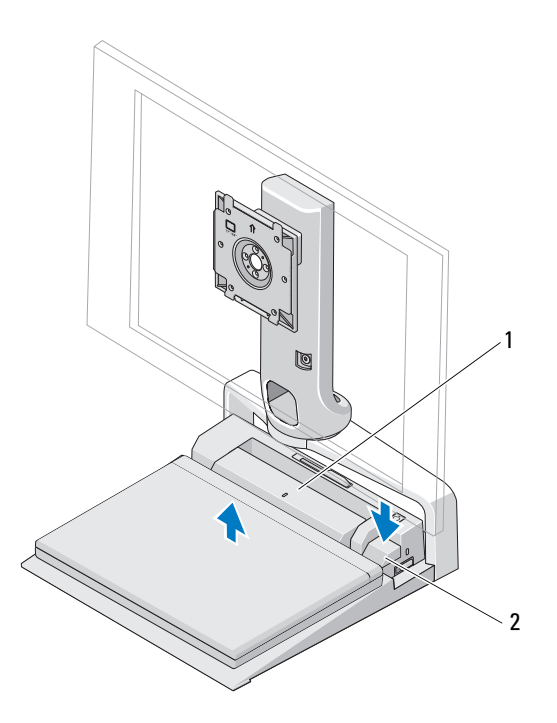

1 replikátor portů 2 tlačítko pro vysunutí

#### <span id="page-16-0"></span>Odpojení replikátoru portů od stojanu na plochý monitor

- 1 Odpojte od replikátoru portů všechny kabely.
- 2 Stiskněte na zadní straně stojanu na plochý monitor tlačítko pro uvolnění a poté zvedněte přední část replikátoru portů, abyste jej uvolnili z uvolňovací západky na stojanu na plochý monitor.
- 3 Vyjměte replikátor portů ze stojanu na plochý monitor.

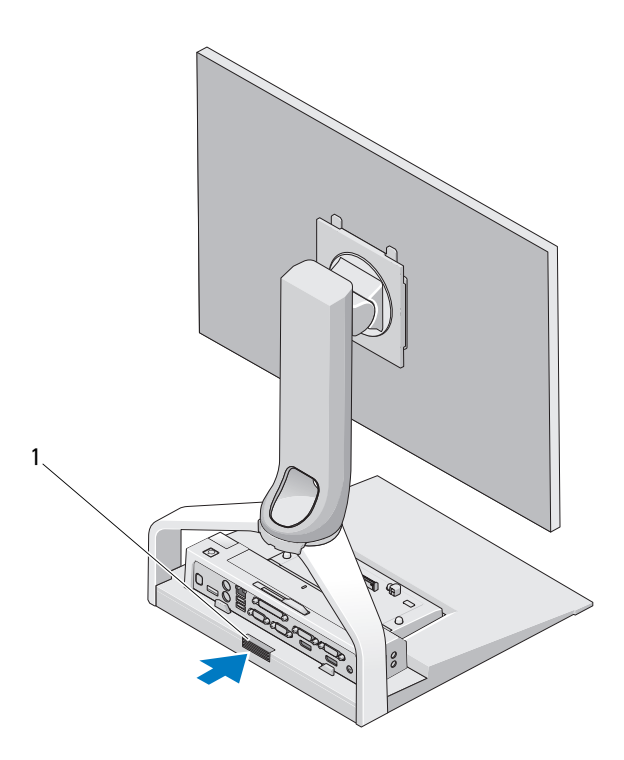

1 uvolňovací tlačítko

#### 18 | Používání stojanu na plochý monitor E

### <span id="page-18-0"></span>Technické údaje

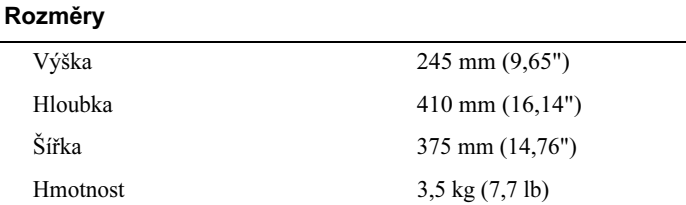

# <span id="page-20-0"></span>Vyhledání informací

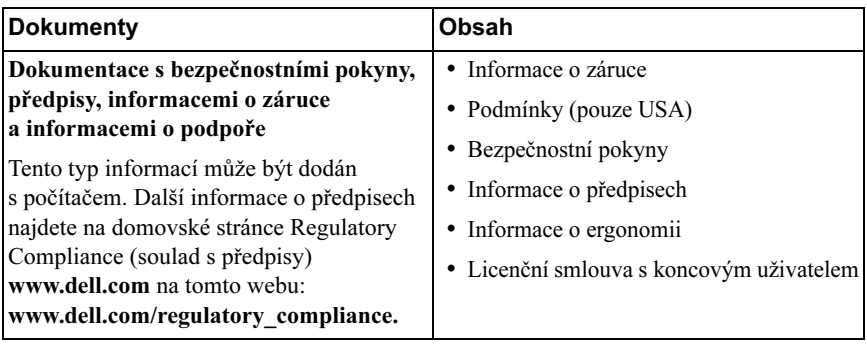